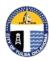

## **City of Tulsa**

www.cityoftulsa.org/utilities

## Customer Care Helpline Online at

www.tulsa311.com

By phone at 311

## **Utility Billing Linking Accounts**

Welcome to City of Tulsa instructions for linking your online Citizen Self Service account to your utility account. Linking these accounts will enable you to pay future utility bills online. If you have not registered your account, please see the instructions over "Registration." You will need a copy of a recent utility bill or your account numbers to complete these instructions.

 Begin the login process by going to the City of Tulsa utilities website. If you just registered your account, you may already be logged in.

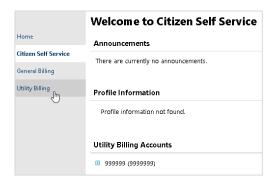

Sign-in to your Tyler Online Solutions account by using the same username and password you used to register your account.

Your username is the email connected to your account.

Select "Sign in."

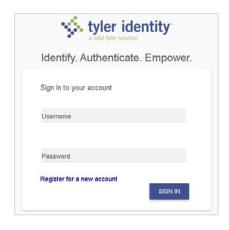

3. Signing in will take you to your "Account Settings" page which shows basic information about your account

If you do not see the Account Settings page, select "My Account" from the user menu icon at the top right of your screen.

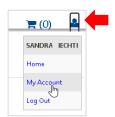

| Account Settings                                                                                                    |                                                                                                    |
|----------------------------------------------------------------------------------------------------|----------------------------------------------------------------------------------------------------|
| Account Information                                                                                                    |                                                                                                    |
| Now logged in as                                                                                                    | IECHTI@CITYOFTULSA.ORG                                                                                                    |
| ast successful login                                                                                                    | 1/26/2021                                                                                                    |
| -Mail address                                                                                                    | iechti@cityoftulsa.org                                                                                                    |
|                                                                                                    | and Utility Billing (utility bills) accounts can be "linked" to your self-service user id. These links giv                                                                                                    |
| Existing General Billing (general invoices)<br>you quick access to an account's details,                                                                               | bills, and online payments. For both General Billing and Utility Billing, hyperlinks such as "link to<br>Click either the General Billing or Utility Billing "link to account" to reach the page where new acco |
| Existing General Billing (general invoices) you quick access to an account's details, account" or "remove" will appear below.                                          | bills, and online payments. For both General Billing and Utility Billing, hyperlinks such as "link to<br>Click either the General Billing or Utility Billing "link to account" to reach the page where new acco |
| Existing General Billing (general invoices) you quick access to an account's details, account" or "remove" will appear below. links can be created, and where addition | bills, and online payments. For both General Billing and Utility Billing, hyperlinks such as "link to<br>Click either the General Billing or Utility Billing "link to account" to reach the page where new acco |
| you quick access to an account's details,<br>account' or "remove" will appear below.<br>links can be created, and where addition<br>Customer Accounts                  | bills, and online payments. For both General Billing and Utility Billing, hyperlinks such as "link to<br>Click either the General Billing or Utility Billing "link to account" to reach the page where new acco |

4. From "Account Settings," select "link to account" directly across from "Utility Billing Accounts

Select the link across from Utility Billing accounts—not the link across from Customer Accounts.

## **Utility Billing Linking Accounts**

5. On the "Account Link Setup" page, enter your account and customer ID numbers as found on your utility bill. You will find these numbers near the top of your bill. Your account number will be six digits long and your customer ID number will be seven digits long.

Select "Submit."

6. Submission will bring up the "Account Settings" page showing your customer account now linked to utility billing. Click on the account number link to view that account online.

8. Due to personal information in this account, it is recommended that you logout after use. To logout, select the user menu icon at the top right of the screen, then select "Log Out." As a further security measure, be sure to close any browser windows opened during your session.

Since you now have linked accounts, future access requires only logging into Citizen Self Service from the utilities website and selecting "Utility Billing."

| Utility Billing<br>Account Link Setu | р                               |
|--------------------------------------|---------------------------------|
| Enter the Account and                | Customer ID numbers as found or |
| your Utility Bill to link t          | o your self service account.    |
| What is the Account                  |                                 |
| number? *                            |                                 |
| number? *  What is the Customer ID   | ?*                              |

| Account Settings                            |                                                                                                    |                             |
|---------------------------------------------|----------------------------------------------------------------------------------------------------|-----------------------------|
| Account Information                         |                                                                                                    |                             |
| Now logged in as                            | JECHTI@CITYOFTULSA.ORG                                                                                                    |                             |
| Last successful login                       | 1/26/2021                                                                                                    |                             |
| E-Mail address                              | iechti@cityoftulsa.org                                                                                                    |                             |
| Linked Accounts                             |                                                                                                    |                             |
| you quick access to an account's details, b | and Ubity Biling (utility bilis) accounts can be "linked" to your self-se<br>bilis, and online payments. For both General Biling and Utility Biling.<br>Cicke either the General Billing or Utility Biling "link to account" to real<br>internations, are promised. | hyperlinks such as "link to |
| Customer Accounts                           | and socially the products.                                                                                                    | link to account             |
| There are currently no linked accounts      |                                                                                                    |                             |
| Utility Billing Accounts                    |                                                                                                    | link to account             |
| Account<br>123456                           | Customer                                                                                                    |                             |
| $\smile$                                    |                                                                                                    |                             |

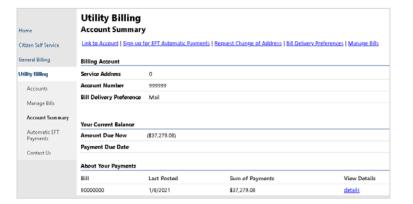

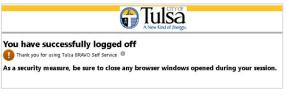

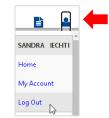

|                      | Welcome to Citizen Self Service       |
|----------------------|---------------------------------------|
| Home                 | Announcements                         |
| Citizen Self Service | There are currently no announcements. |
| General Billing      | · ·                                   |
| Utility Billing      | Profile Information                   |
|                      | Profile information not found.        |